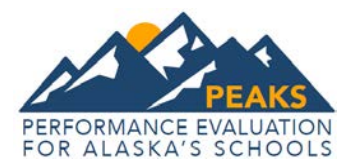

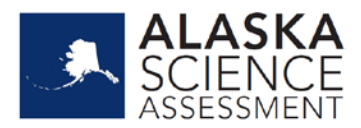

# **Spring 2018 Alaska Assessment Item Types**

# Performance Evaluation for Alaska's Schools (PEAKS) English Language Arts (ELA) and Mathematics Assessments and Alaska Science Assessment

*Item types may vary by grade and content area.* 

## **Selected-Response (SR) Items**

Selected-Response (SR) items are an efficient method for measuring a broad range of content and can be used to assess a variety of skills. There are three types of SR items that may be used on the computer-based and paper-based assessments: Multiple-Choice (MC), Multi-Select (MS), and two-part Evidence-Based Selected Response (EBSR). In all cases, SR items require that students choose the correct answer(s) from a provided list. While students may perform some work directly related to determining the correct answer, they are not required to generate the content of the answer when responding to a selected-response item.

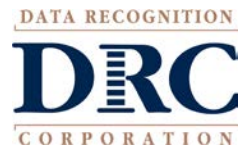

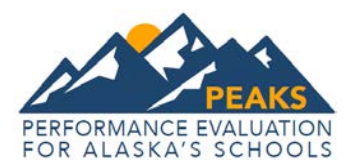

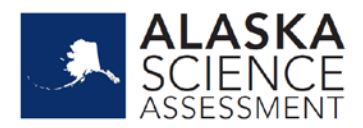

## **Multiple-Choice (MC)**

All Multiple-Choice(MC) items have four answer choices, including three "distractors" (incorrect answers) and one correct answer. Distractors for Mathematics represent common misconceptions, incorrect logic, incorrect application of an algorithm, computational errors, etc. Distractors for English Language Arts (ELA) represent common misinterpretations and misconceptions, inaccurate reasoning, or casual reading errors, etc. A correct response to an MC item is worth one raw point. MC items are at all grades and in all content areas.

Multiple-Choice items may be linked to, or stand independent from, a passage or stimulus source. Items that operate independent of a stimulus are also known as "stand-alone MC." Standalone items may still have tables, graphs, or other information used in support of the stem. ELA uses a mixture of MC items linked to a stimulus or passage and some that are standalone. For mathematics and science, all MC items are considered standalone.

**Sample**: Multiple Choice

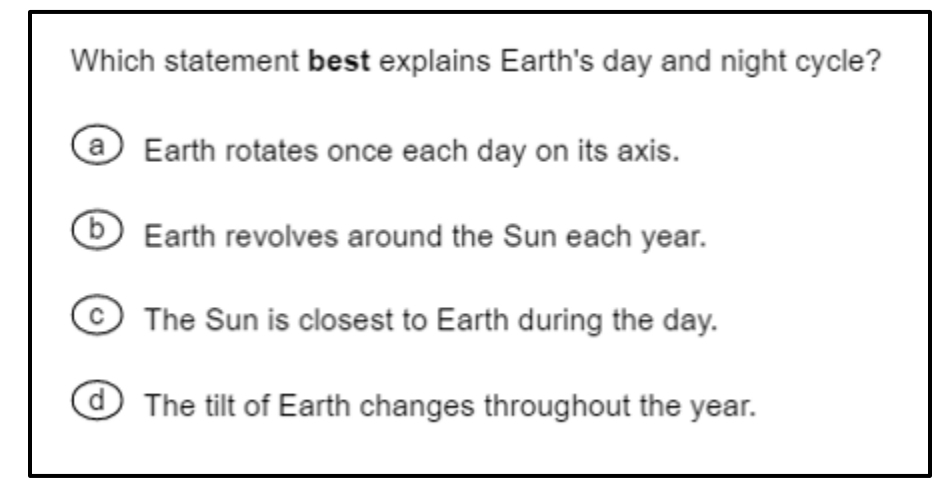

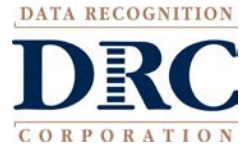

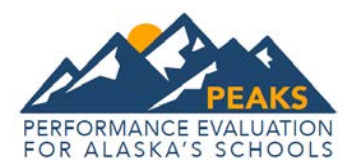

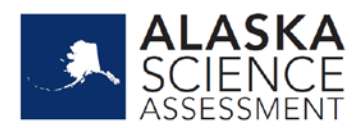

### **Multi-Select**

Multi-Select items are autoscored items with more than one correct answer. Some MS items are similar to MC items but have two or more correct answers.

#### **Sample:** Multi-Select Item

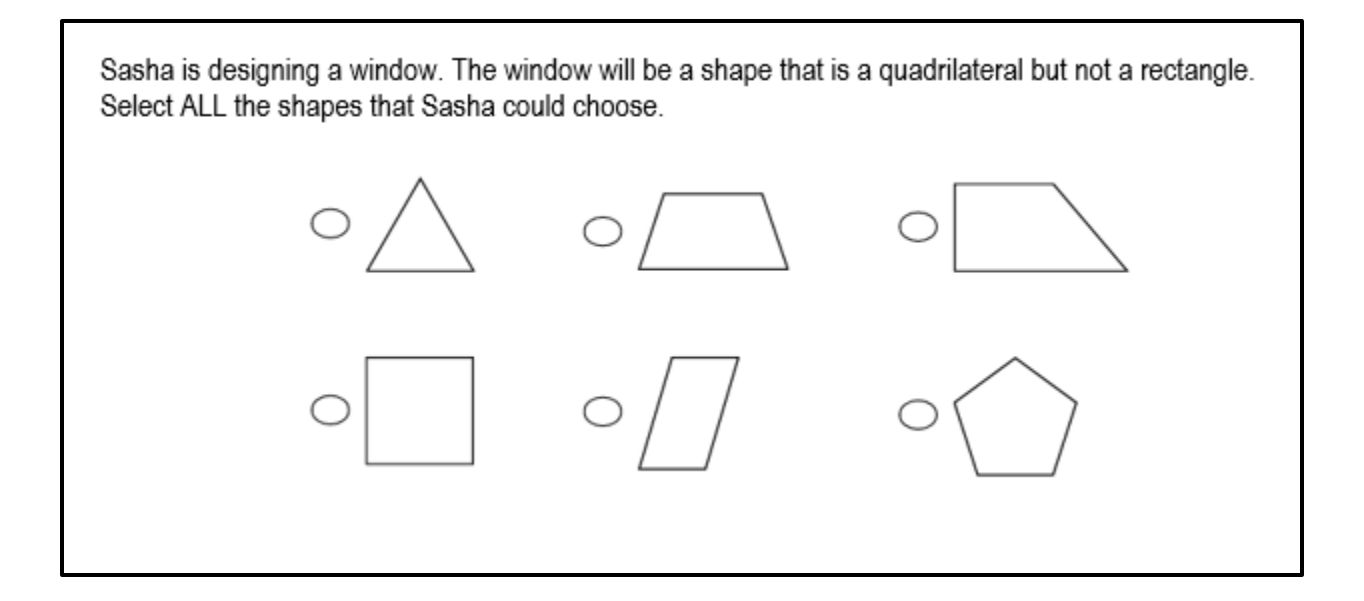

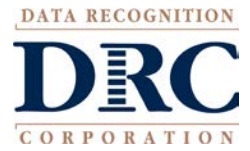

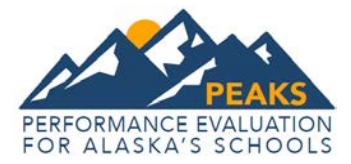

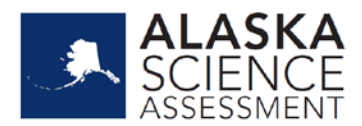

#### **Enhanced-Selected Response Item**

Items may be in print or online. Items are autoscored and may be varying combinations of selected-response including gridded-response items, completion or short-answer, and technology-enhanced items. ELA ESR gridded-response items appear in the print assessment.

An exception to this requirement is short-response/gridded-response items, in which students are required to enter a short alphanumeric response.

**Sample One:** Gridded Response (ELA paper-based print companion for Drag and Drop, Drop Down list and Match Interaction items.)

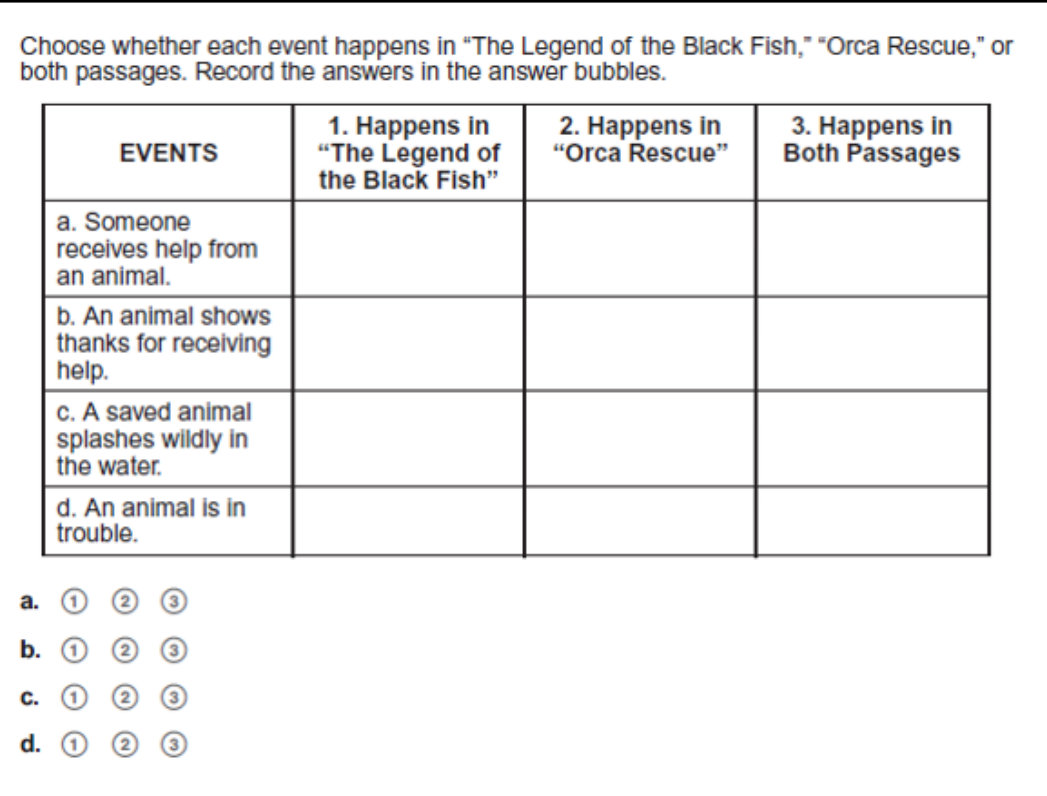

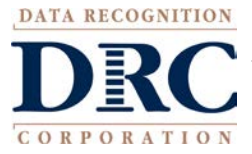

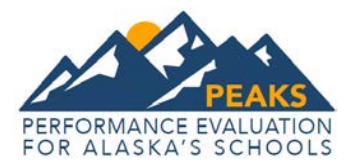

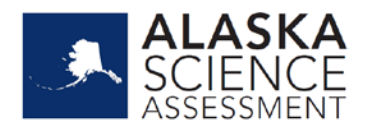

A sub type of ESR is a Multi-Part Selected Response Item that is an ELA paper-based print companion for Drop Down List Items.

## **Sample Two:** Multi-Part Selected Response

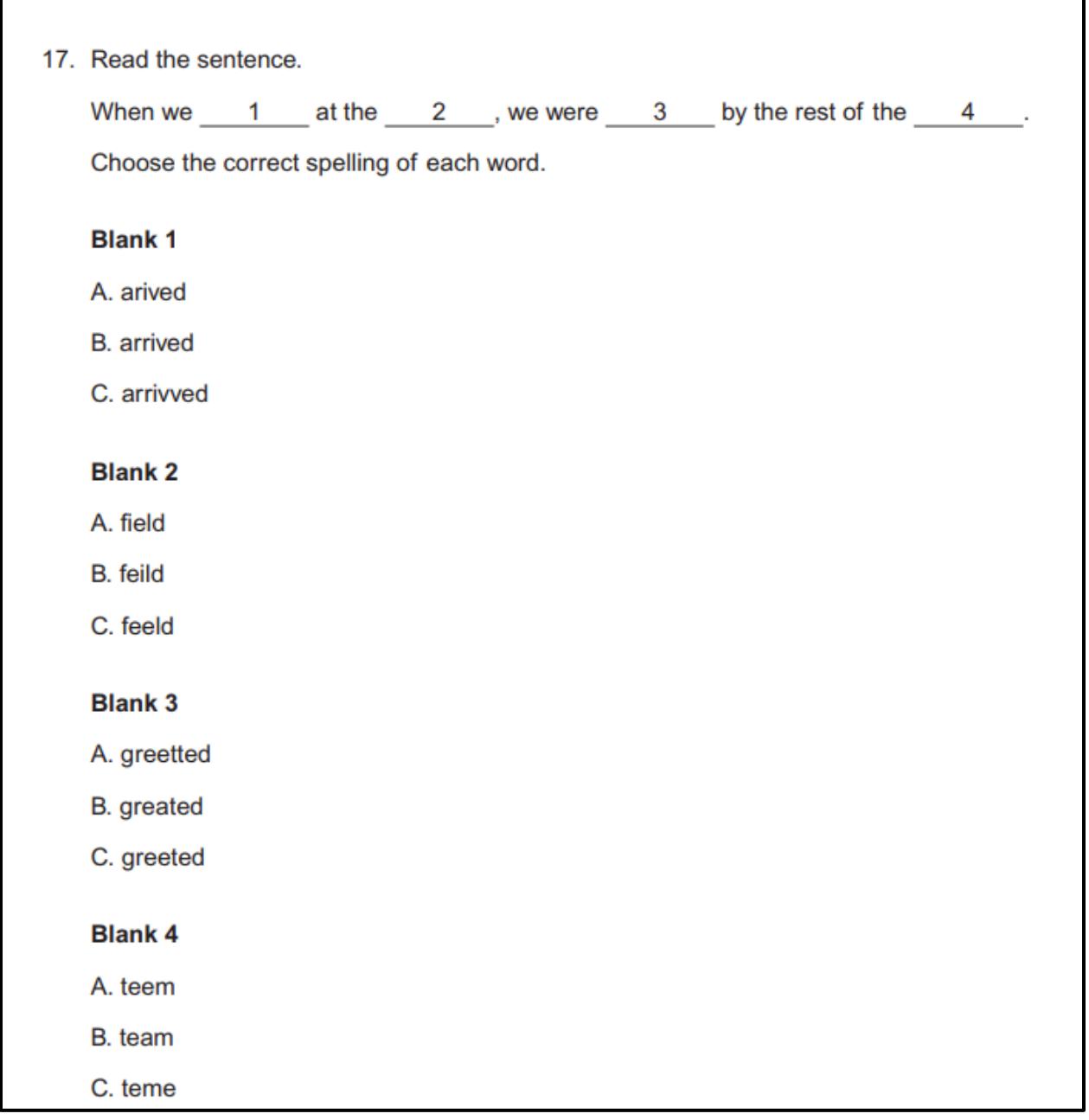

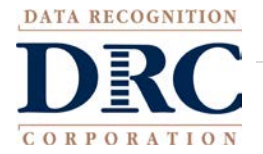

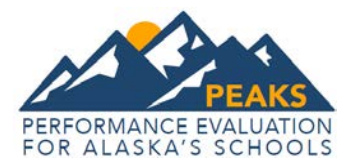

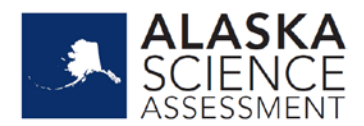

### **Two-Part Evidence-Based Selected Response (EBSR)**

The Evidence-Based Selected-Response items (EBSR) have two parts and are designed to elicit an evidence-based response, usually based on what a student has read in a stimulus passage. EBSR items are used only with the ELA assessment, and most EBSR items are linked to a stimulus passage or to a stimulus passage set. All two-part EBSR items have an Accuracy piece and an Evidence piece.

The accuracy piece of the item is Part A. Part A of a typical EBSR item is similar to a standard MC test question. A student analyzes a stimulus and chooses a single correct answer from four answer choices. Part B of a typical EBSR item elicits evidence from the passage and requires that the student select one or more correct answers based on the response the student provided to Part A. Part B is also different from Part A in that it may have five or six answer options (rather than the four answer options typical of an MC item) and more than one option may be correct.

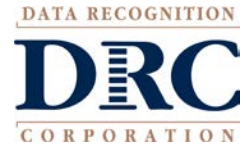

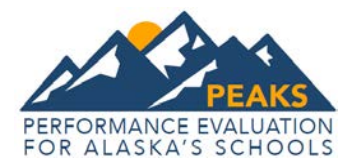

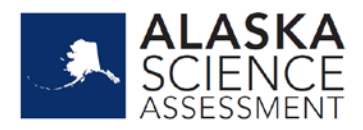

## **Sample:** Evidence-Based Selected Response

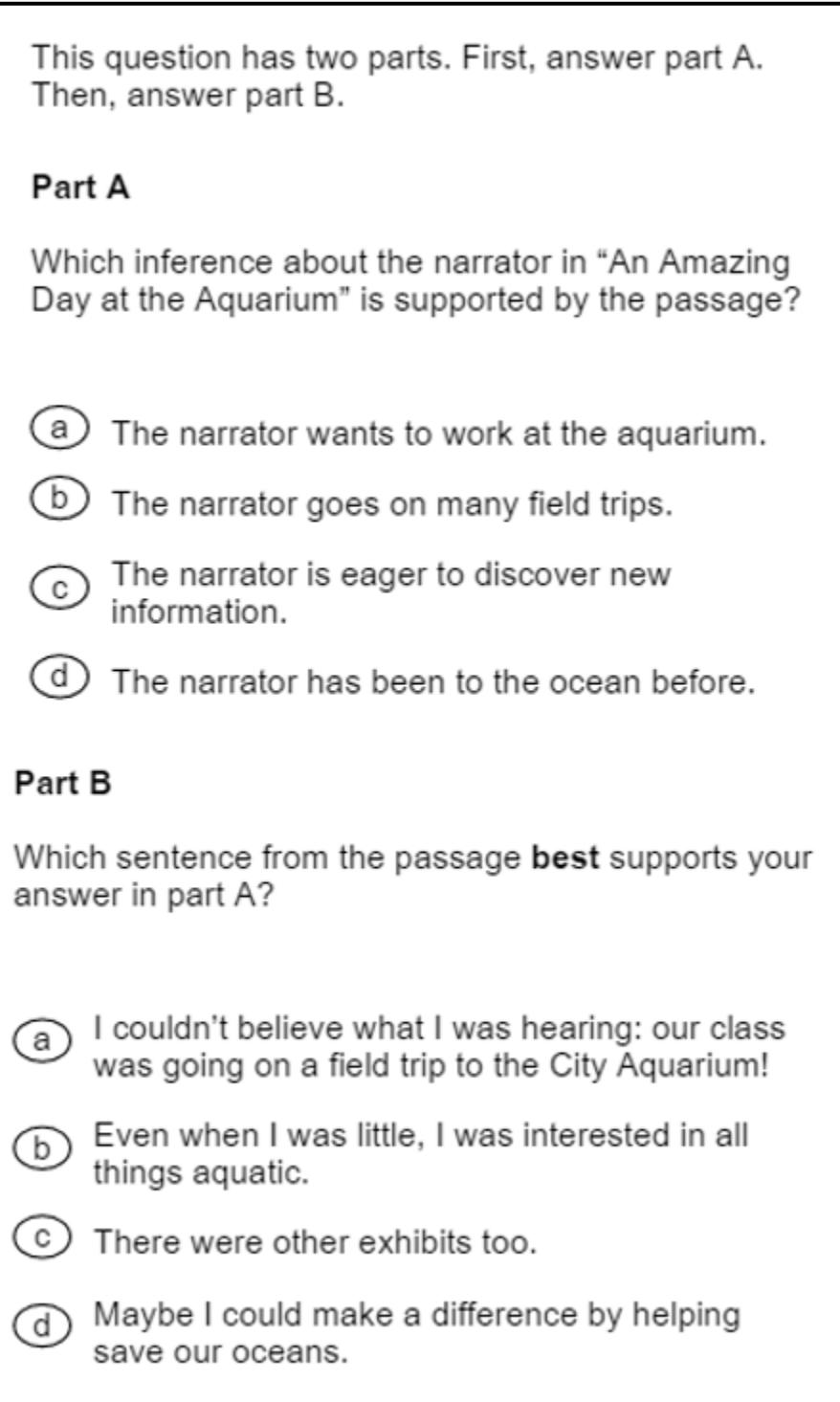

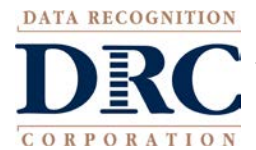

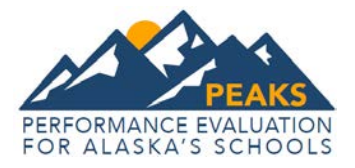

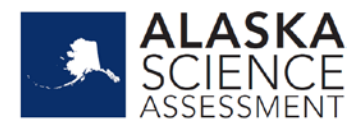

# **Text Dependent Analysis (TDA) Items**

Text-Dependent Analysis (TDA) items will be used in the ELA assessment in grades 4–9. Unlike a writing prompt, the TDA item is a text-based analysis, based on a passage or a multiple-passage set that each student has read during the assessment. Both Literature and Informational Texts are addressed through this item type. Students must draw on basic writing skills while inferring and synthesizing information from the passage in order to develop a comprehensive, holistic essay response. The demand required of a student's reading and writing skills in response to a TDA coincides with the similar demands required for a student to be college and career ready. A character count at the bottom tracks the students' response length. Students will have access to a writer's checklist to help guide them in their response. The TDA prompt will be scored using a holistic scoring guideline.

#### **Sample:** Text Dependent Analysis

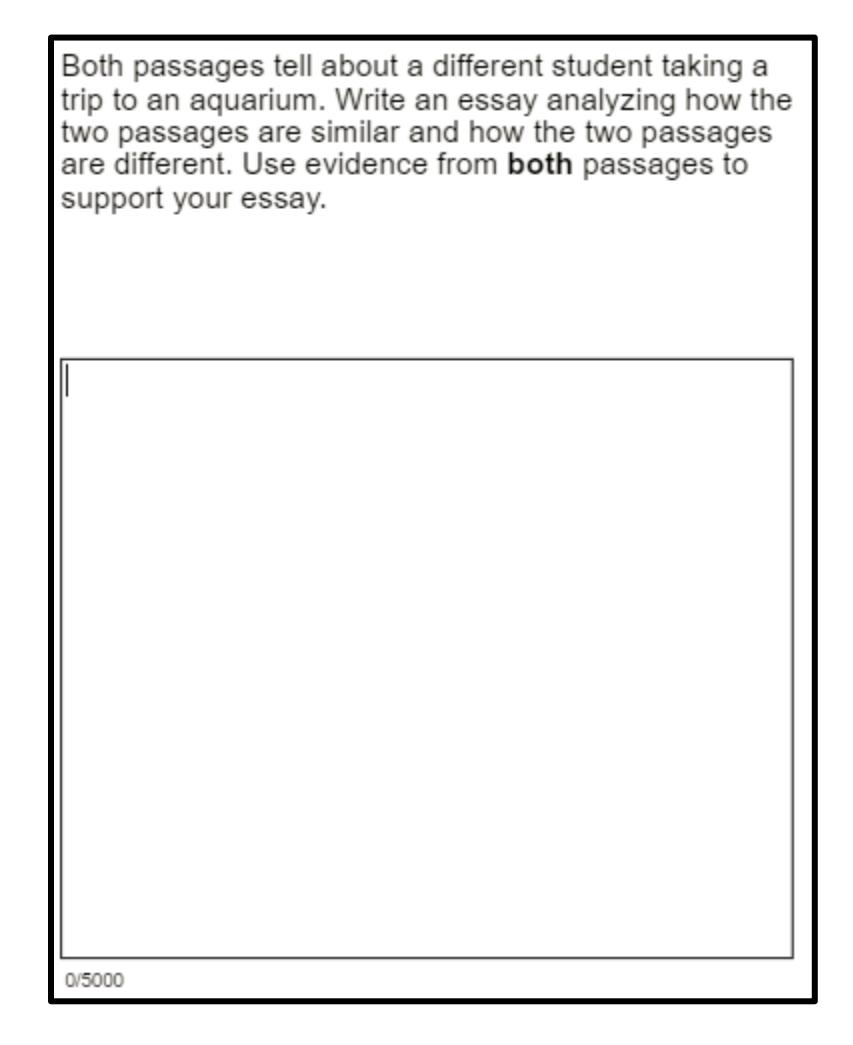

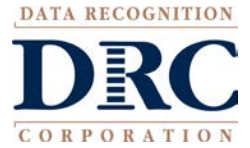

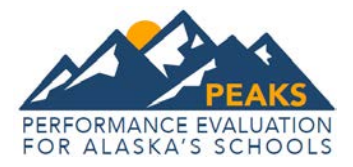

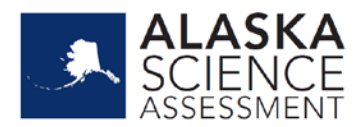

# **Technology-Enhanced (TE) Items**

Technology-Enhanced items are computer-delivered, selected-response (SR), and open-ended response test items that use enhancements to augment the user interface. While these item types share the same functional structure of traditional paper-and-pencil test questions, the expansive features and functions of a computer-based medium are meant to show the possibilities available for constructed-response items in print and online environments.

A wide variety of TE item types are available for use with DRC's online testing system, INSIGHT, including Hot Text Selection, Short Input or Short Answer, Coordinate Graph Input, Drag and Paste, Matching, and Highlighting Text.

#### **Short Input or Short Answer**

Short Input or Short Answer items allow for many different type of inputs. The number of characters is usually limited to a relatively small number in order to facilitate autoscoring. The types of characters allowed can also be limited to text only, numbers only, or a mix. Certain short input items can also be used in paper-based assessments as a gridded-response item.

#### **Sample One:** Short Answer

Look at the function.

 $f(x) = -2x + 6$ 

What is the value of  $f(3)$ ? Write your answer in the box below.

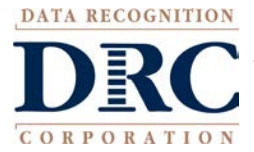

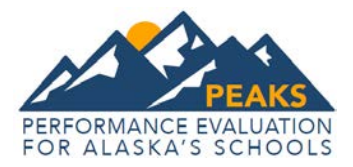

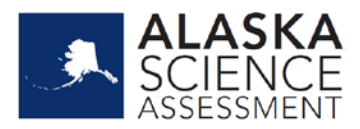

## **Sample Two:** Gridded Response (Mathematics paper-based print companion for short input/short answer items)

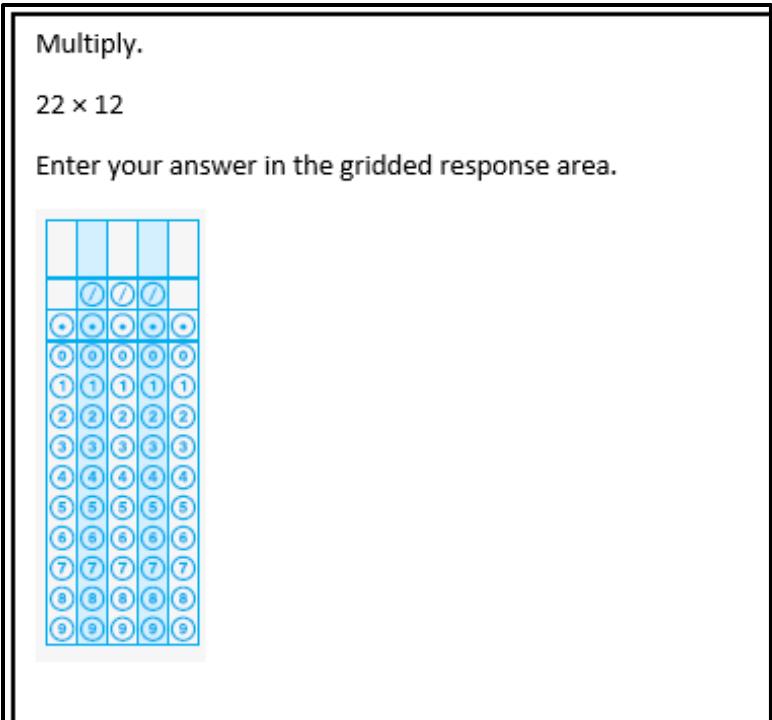

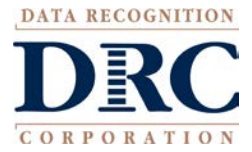

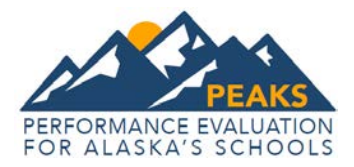

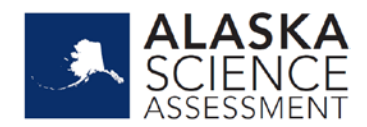

#### **Coordinate Graph Input**

Coordinate Graph Input items allow for the graphing and labeling of points and lines. Regions, determined by plotted lines, can be shaded. Solid and open "dots," as well as solid and dashed lines, are available to the student. Coordinate graphs can have prepopulated titles, labels, and scales or can allow the student to populate them.

#### **Sample:** Coordinate Graph Input

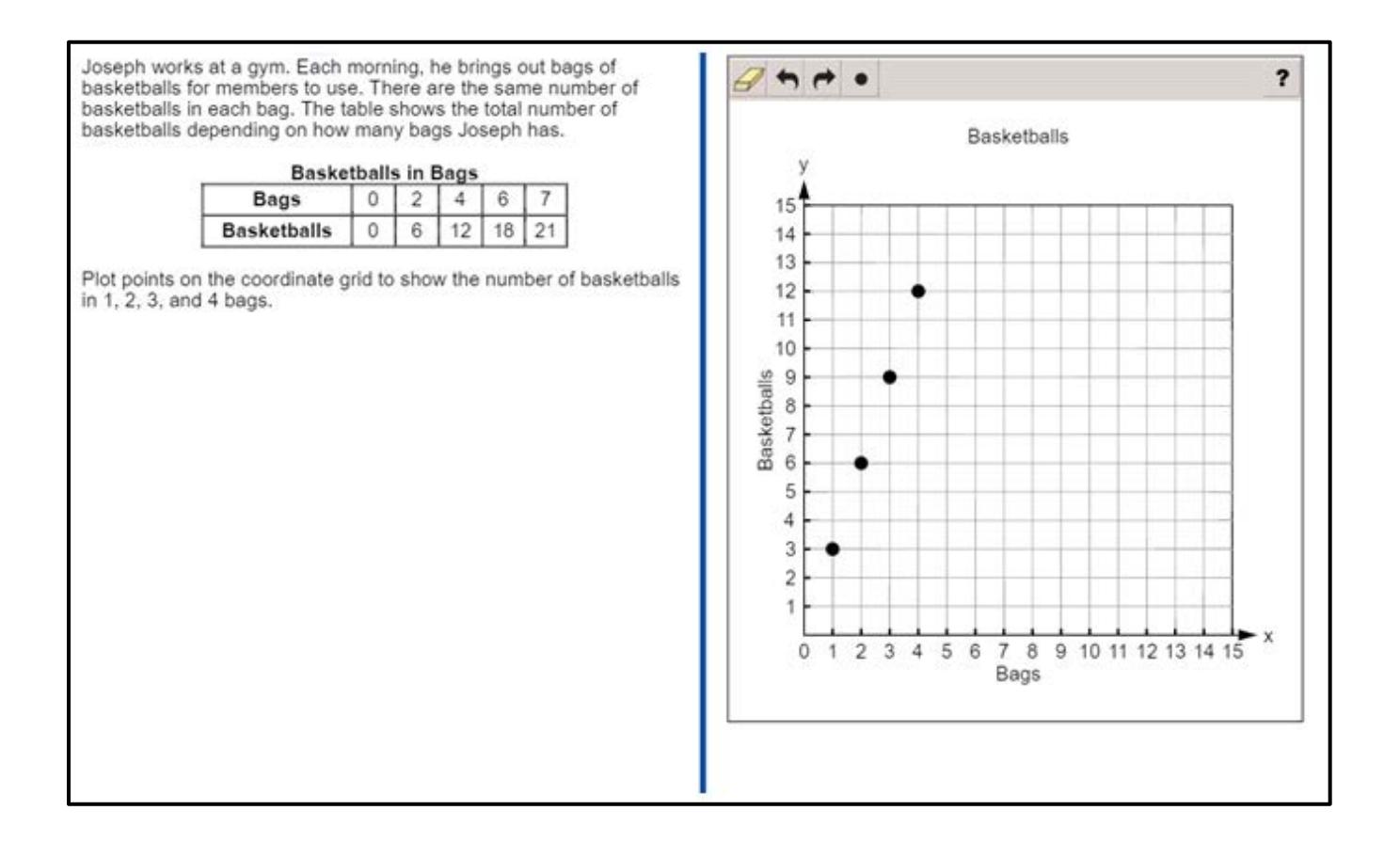

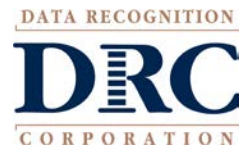

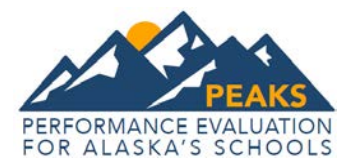

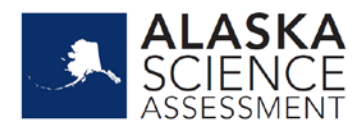

## Sample Two: Coordinate Graph Input

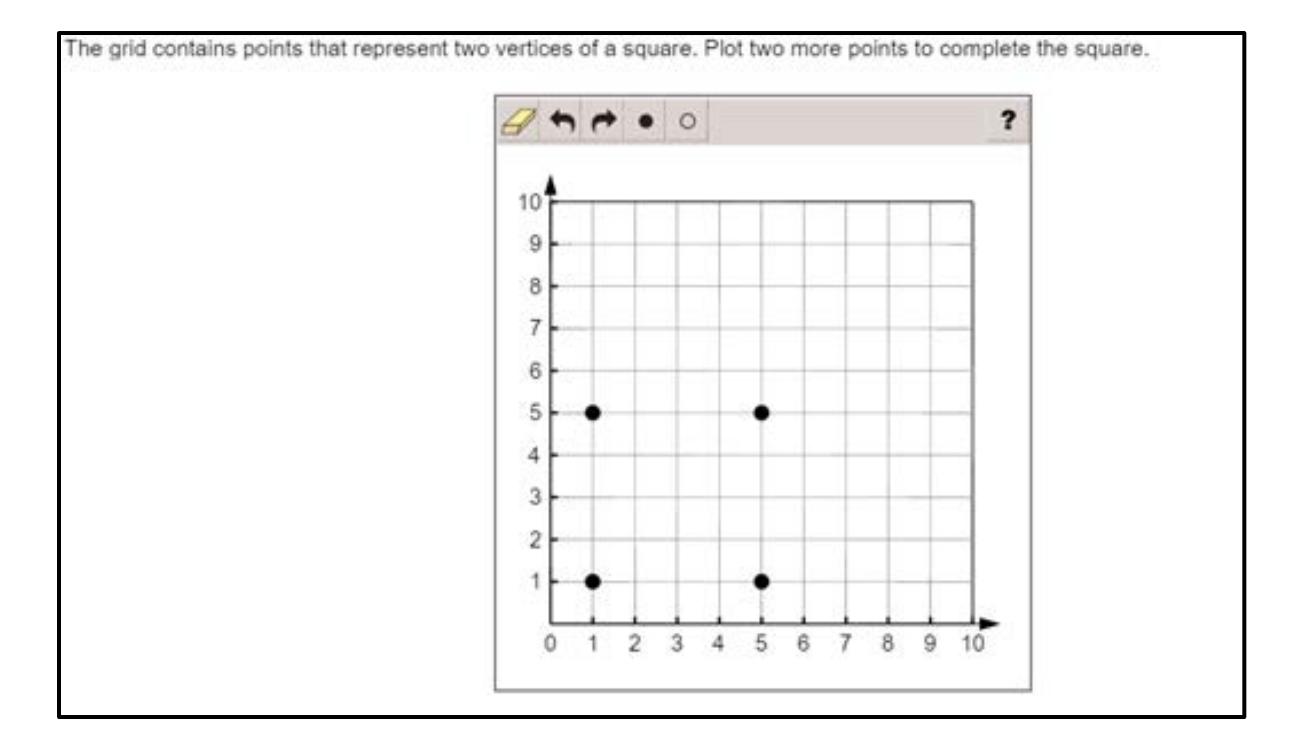

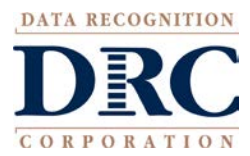

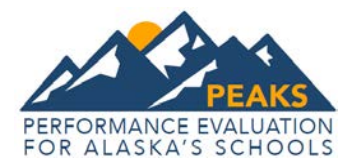

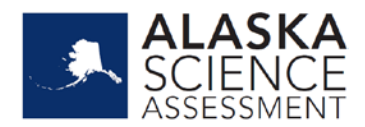

#### **Drag and Drop Input**

Drag and Drop Input items can be used in a wide variety of ways by requiring information to be moved into a specific area. The main difference between a Drag and Drop and a Drag and Paste is that a Drag and Drop allows each draggable entity to be used only once. A reset feature is available that allows the student to start over from the original configuration.

#### **Sample**: Drag and Drop Input

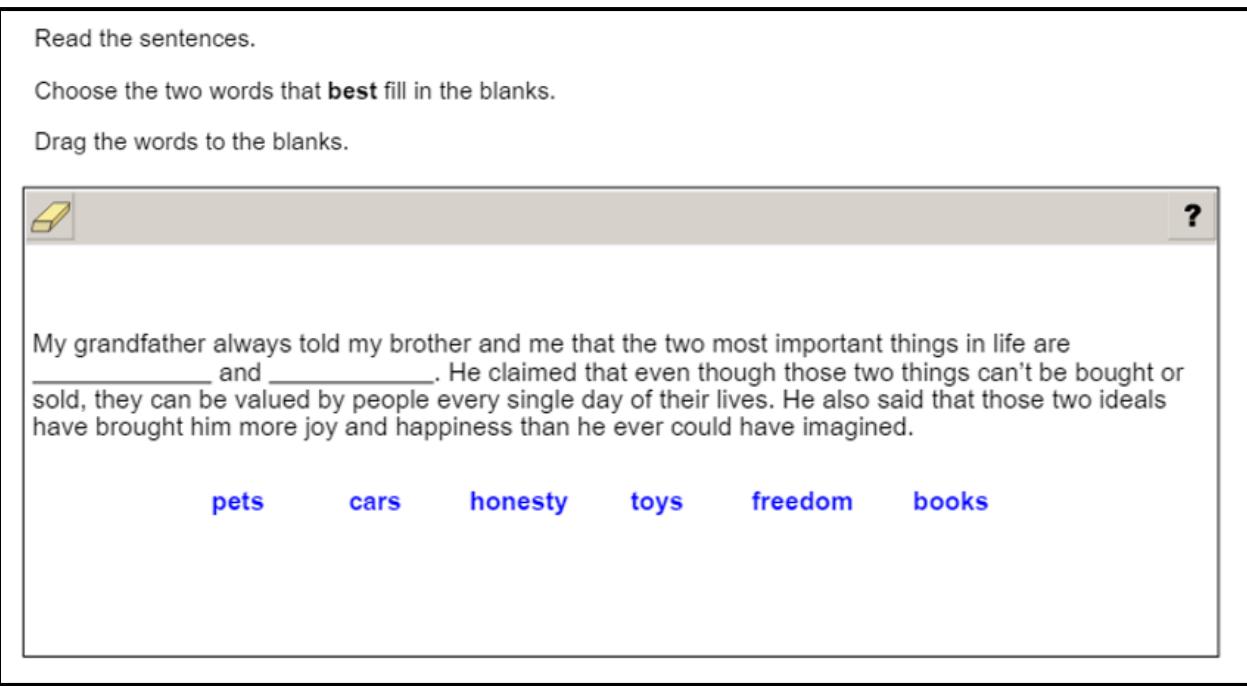

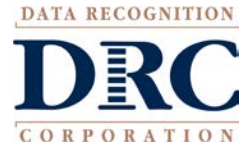

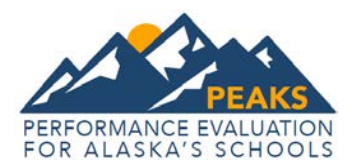

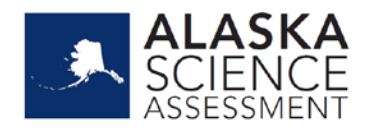

### **Drag and Paste Input**

Drag and Paste Input items can be used in a wide variety of ways. In contrast with a Drag and Drop, a Drag and Paste allows draggable entities to be used more than once. A reset feature is available that allows the student to start over from the original configuration.

#### **Sample:** Drag and Paste Input

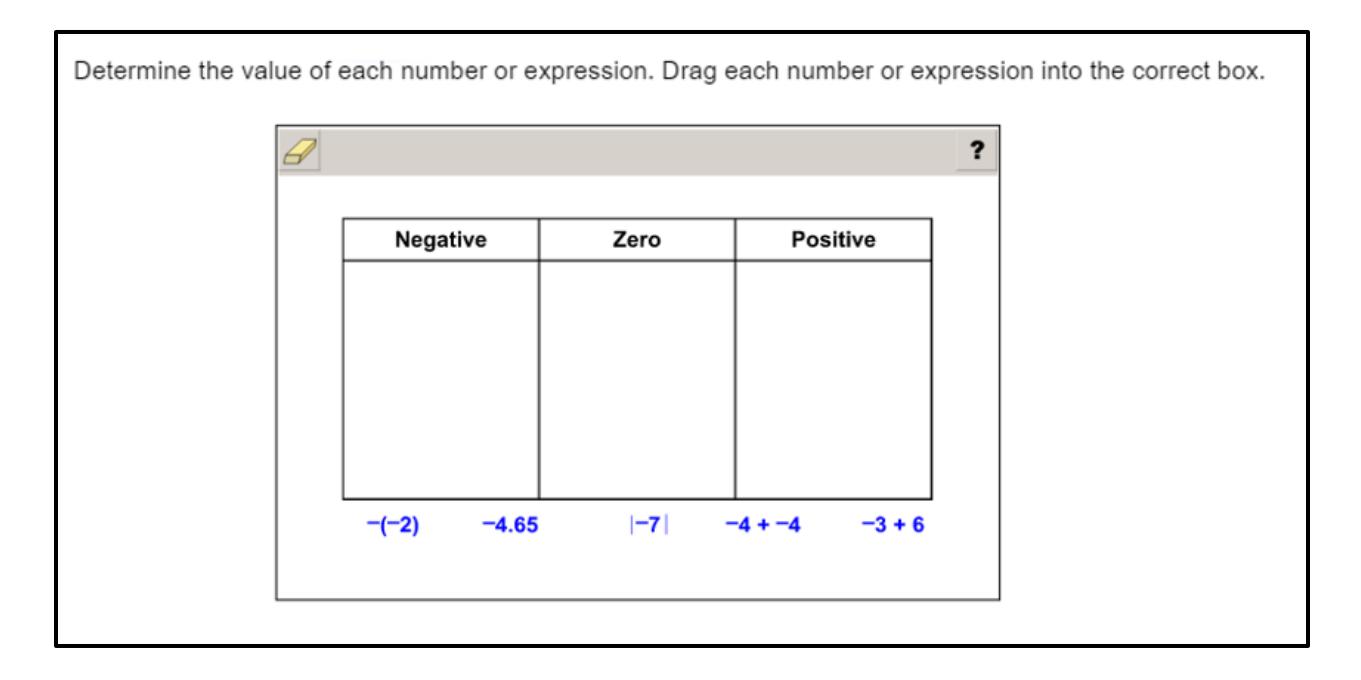

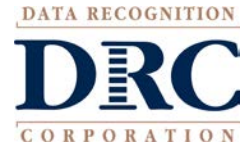

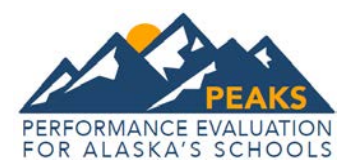

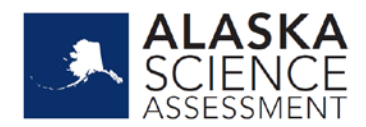

#### **Drop-Down List Input**

Drop-Down List Input items enable the collection of information about a student's grasp of a concept with a single item. In Math, students can be asked to choose from different function types, four number-of-real-zero responses, and two inverse function responses. For one function alone, this provides 24 possible answer combinations. With the three functions, a considerable amount of information can be gained, making this almost an open-ended item type. ELA Drop-Down List Inputs items allow for multiple responses in one item.

#### **Sample:** Drop-Down List Input

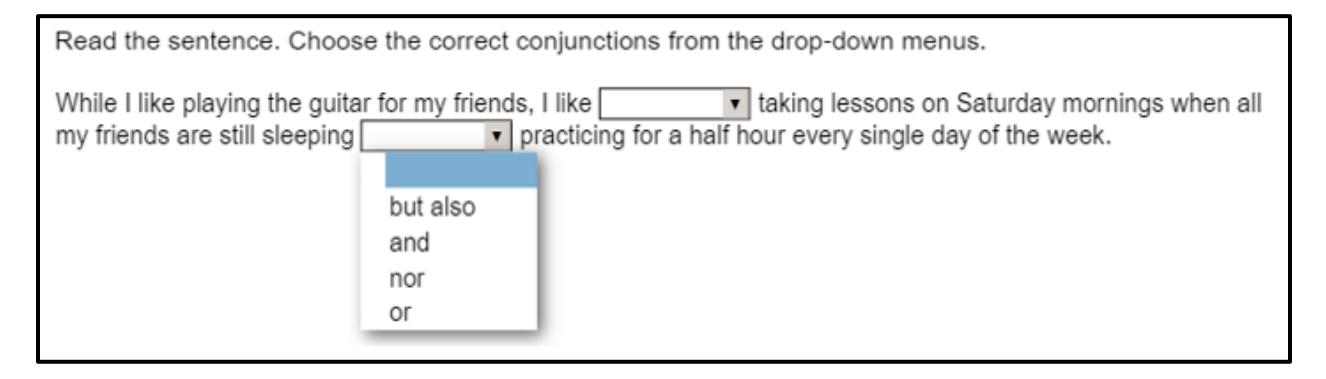

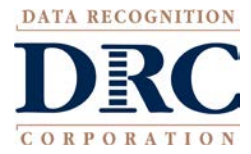

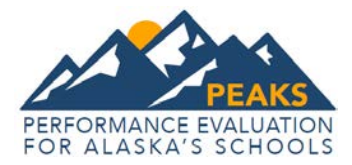

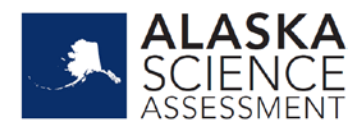

## **Pictograph using Drag and Paste**

Pictograph using Drag and Paste is actually another example of drag and paste, but is worth mentioning on its own as it is a type of graphing often used at lower grade levels. The print version of this item type is a Draw item in which the student draws the lines indicated.

## **Sample:** Drag and Paste

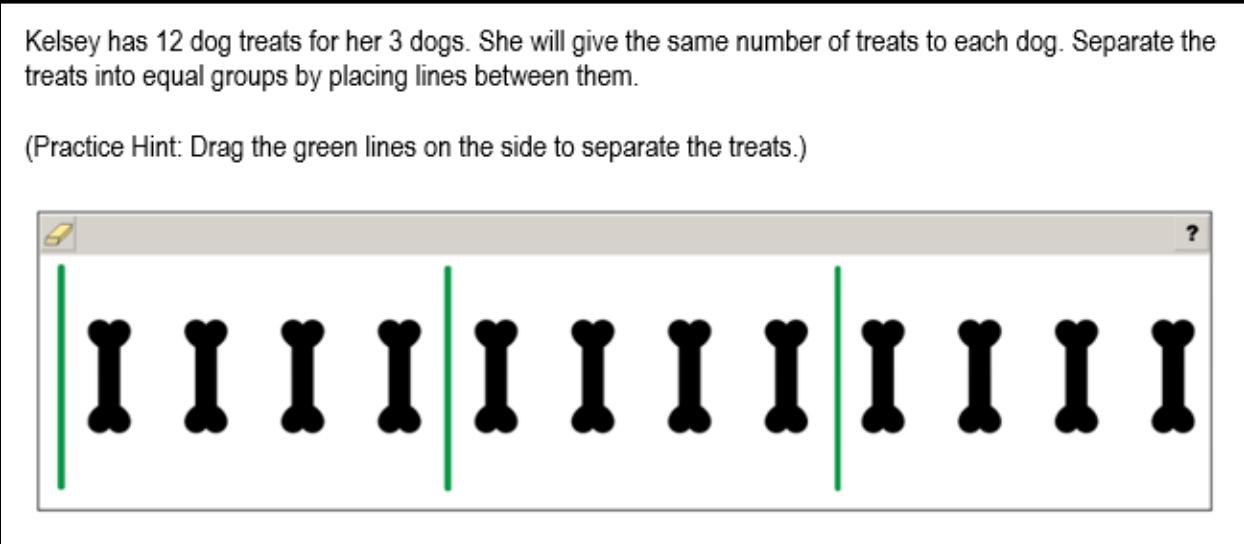

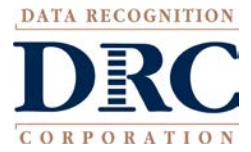

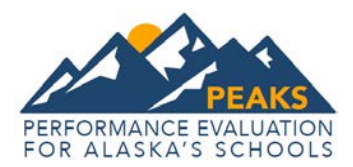

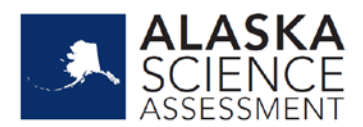

## **Matching Input**

Matching items allow for the use of text or graphics as the matching objects. The student clicks on one object and then clicks on a second object to connect them. In Table Match Interaction Items, students click the boxes to indicate the selection.

#### **Sample one:** Matching

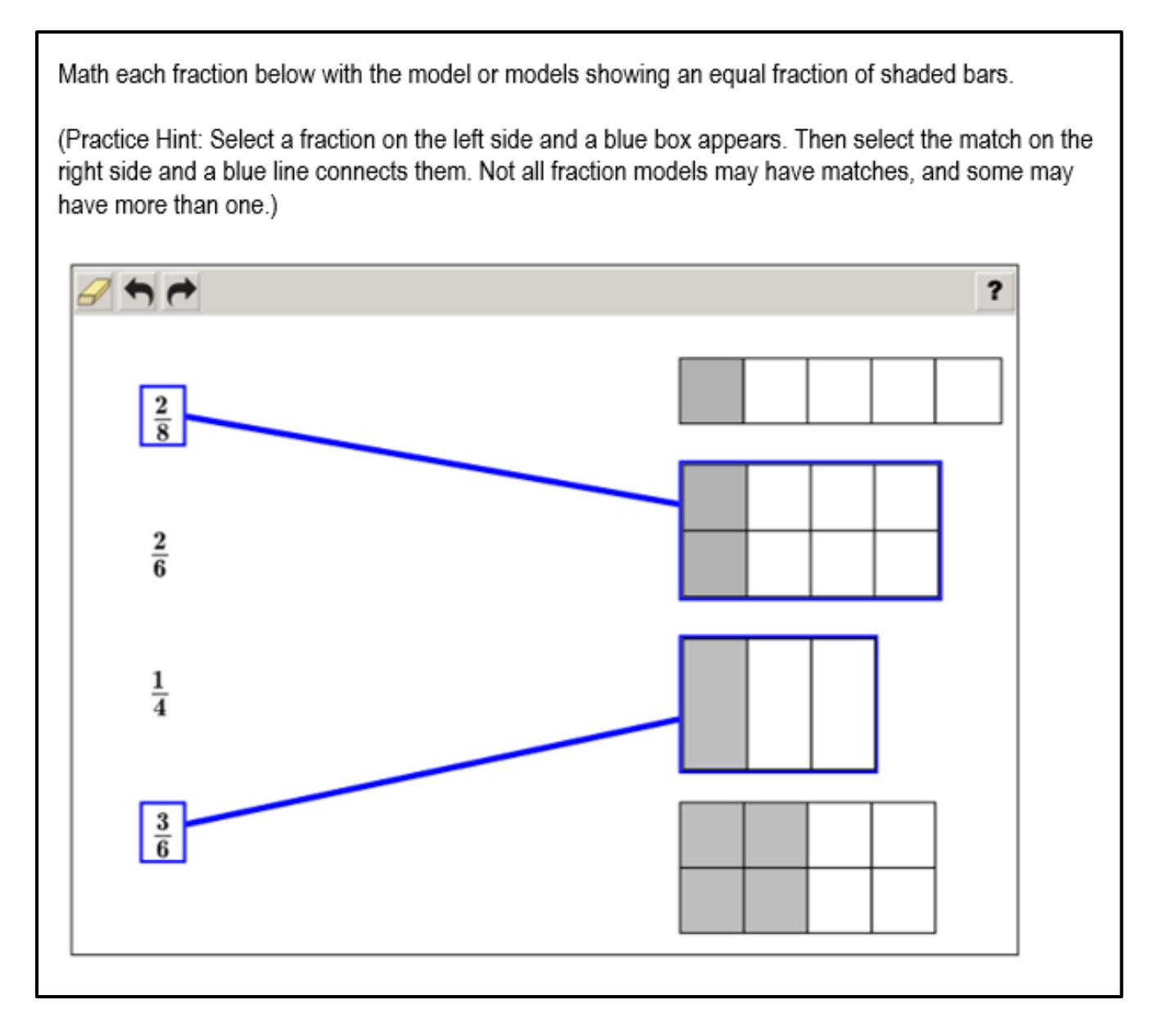

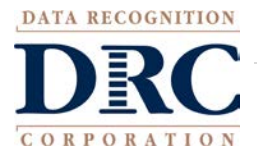

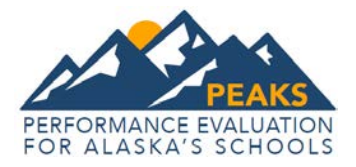

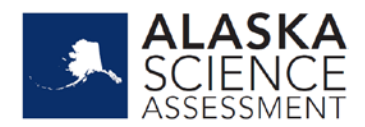

h

## **Sample Two: Table Match Interaction**

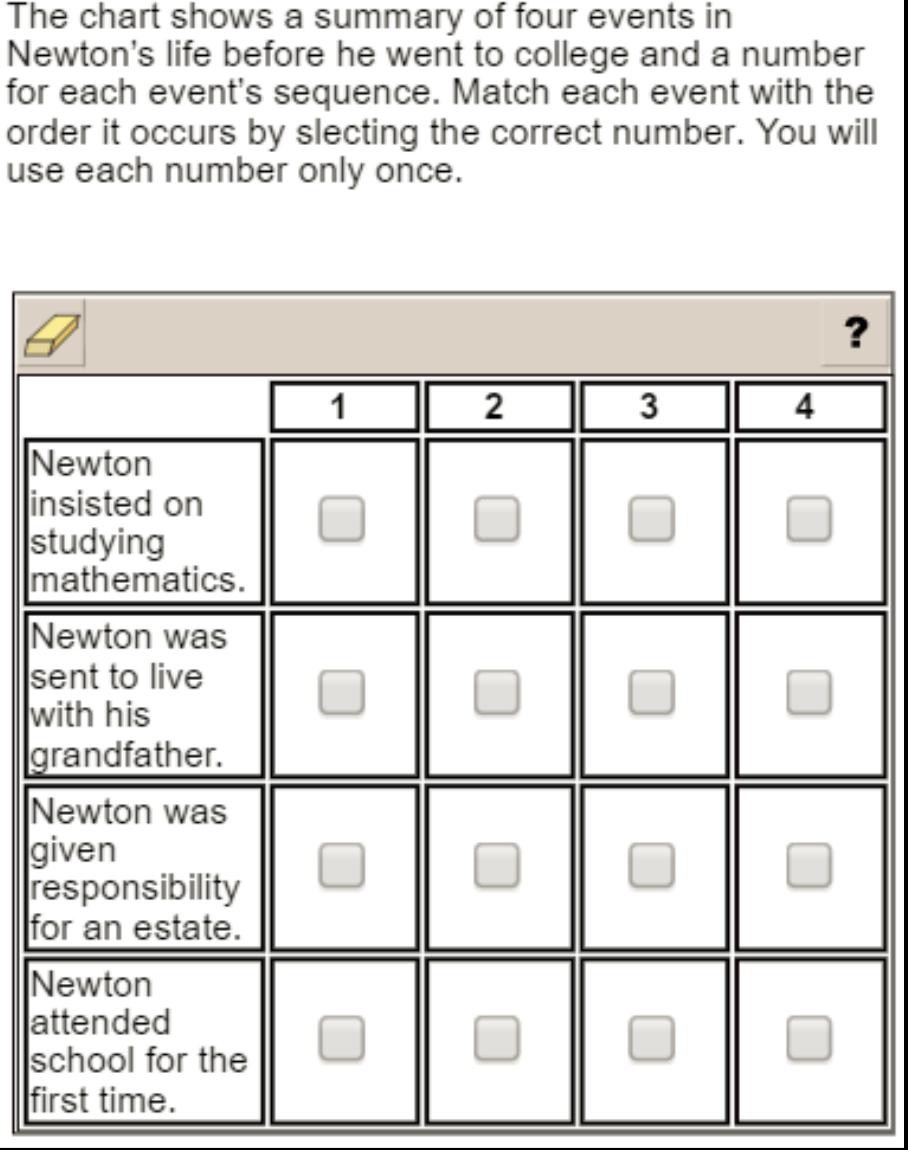

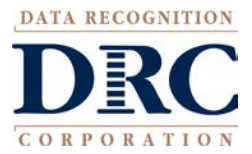

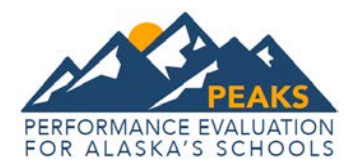

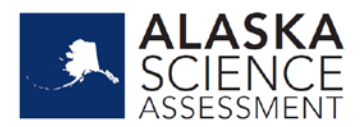

### **Highlighting Text**

Highlighting Text items allow a word, phrase, sentence, or paragraph of a designated text to be highlighted.

#### **Sample:** Highlighting Text

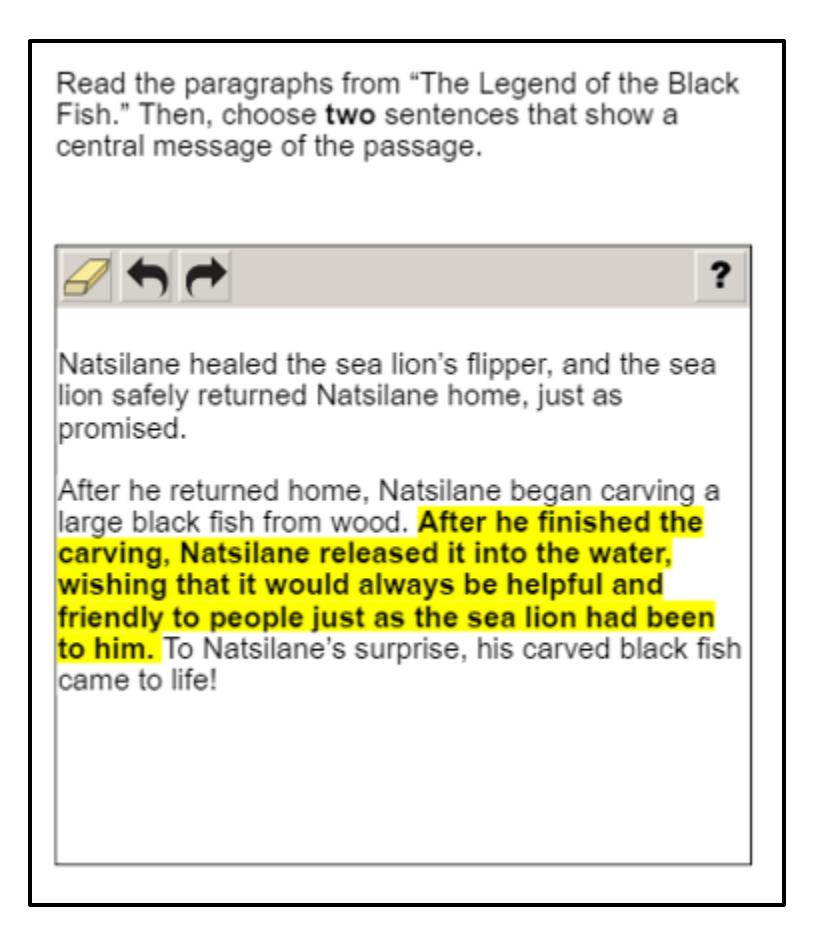

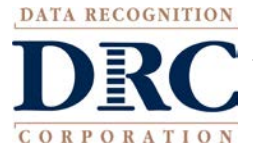

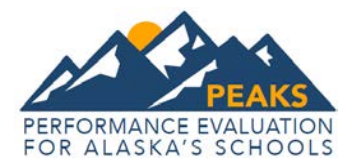

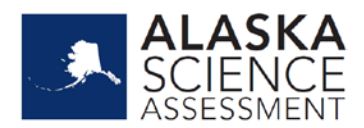

### **Hot Text Selection**

Hot Text Selection allows for selecting text that identify the criteria for the solution to the problem. One or multiple words, numbers, or equations can be selected. This is similar to Multiple Select but provides more options for item display as exemplified below.

#### **Sample One:** Hot Text

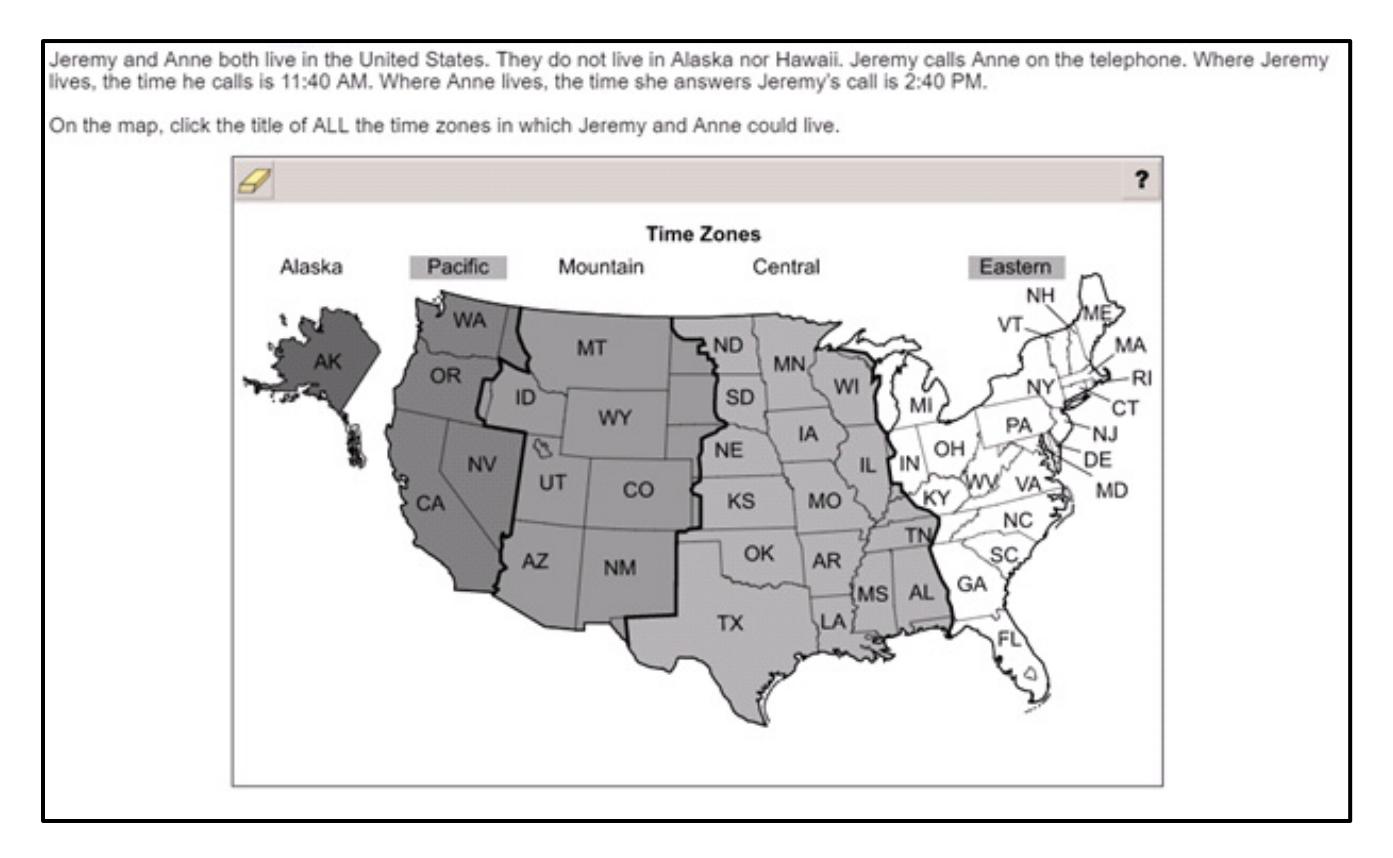

#### **Sample Two:** Hot Text

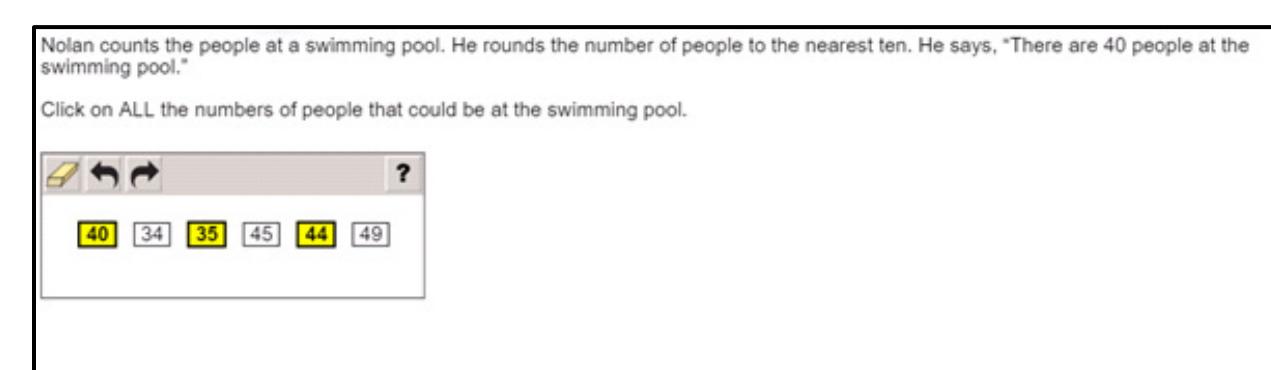

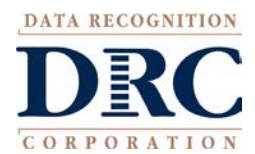

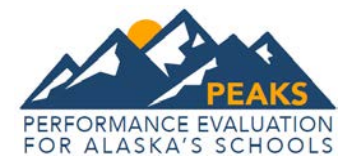

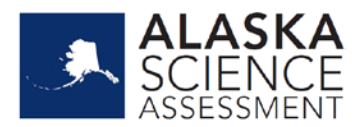

# **Constructed Response (CR) Items**

#### *Only used in Science for 2018*.

As the name suggests, Constructed-Response (CR) items differ from Selected-Response items in that the student must generate the content of their response to the problem or objective provided in the item rather than choosing the response from options supplied within the item. Like their MC counterparts, CR items may be linked to, or stand independent from, a stimulus source. CR items that operate independent of a stimulus are known as "standalone CR." Standalone CR items may still have tables, graphs, or other information used in support of the question. Short CR items are designed to elicit brief written responses (a paragraph of three or four sentences or a series of very objective and concise answers of just a few characters) that are entered into small response boxes. No extemporaneous text/explanation/work is required. Extended CR items are designed to elicit an extended written response (three or four paragraphs, up to one page) or a mixture of a written text and short, concise answers placed in small response boxes.

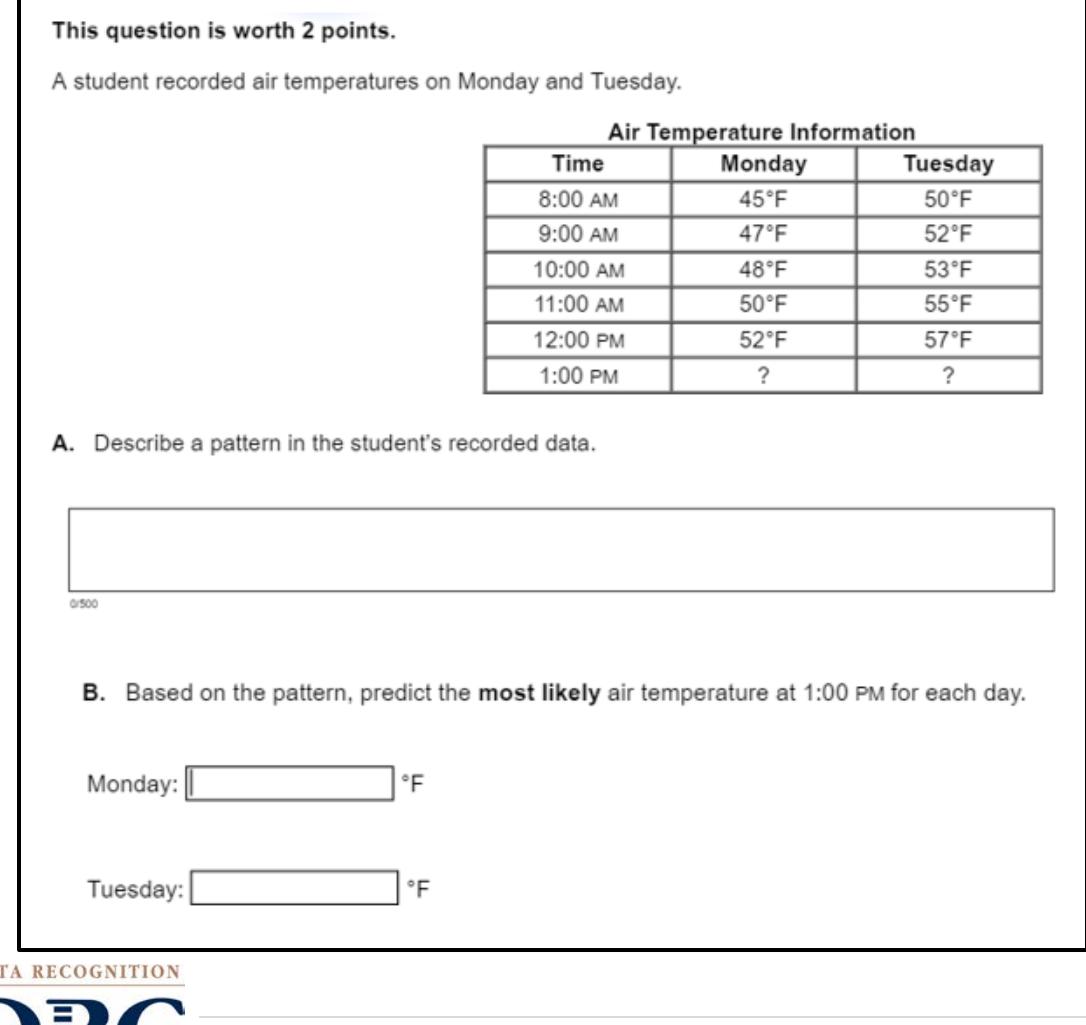

#### **Sample:** Constructed Response (Science only)

CORPORATION